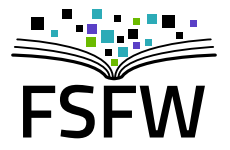

#### Versionsverwaltung mit git: Warum und wie.

Bunter Nachmittag des iFSR, 02.10.2017

# <Eigenwerbung>

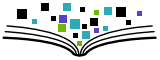

- ▶ Hochschulgruppe an der TU (gegründet 2014, ca. 10 P.)
- ▶ Studierende (TU, HTW) und andere Leute
- $\blacktriangleright$  Hochschulen als Zielgruppe (Multiplikationswirkung) und Arbeitsfeld (Räume, Strukturen)

#### Wer sind wir?

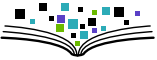

- $\blacktriangleright$  Hochschulgruppe an der TU (gegründet 2014, ca. 10 P.)
- $\triangleright$  Studierende (TU, HTW) und andere Leute
- $\blacktriangleright$  Hochschulen als Zielgruppe (Multiplikationswirkung) und Arbeitsfeld (Räume, Strukturen)
- $\blacktriangleright$  Bisherige Projekte
	- $\blacktriangleright$  Linux-Install-Party, Linux-Presentation-Day
	- $\triangleright$  Verschlüsselungsgewinnspiel
	- $\triangleright$  Monatliche Sprechstunde zu LATEX u.a.
	- $\blacktriangleright$  Formulierung eines Programmpapiers
	- $\blacktriangleright$  "Uni-Stick": 80  $\times$  8 GB mit freier Software

#### Warum machen wir das? Aus Überzeugung!

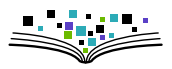

 $\triangleright$  Überzeugung 1: freie und quelloffene Software ist (oft) besser  $(technische + nicht technische Argumente)$ 

#### Warum machen wir das? Aus Überzeugung!

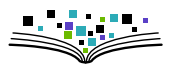

- $\triangleright$  Uberzeugung 1: freie und quelloffene Software ist (oft) besser  $(technische + nicht technische Argumente)$
- $\triangleright$  Überzeugung 2: öffentlich finanzierte wissenschaftliche Inhalte (AutorInnen, GutachterInnen) sollten nicht von öffentlich finanzierten Bibliotheken für horrende Summen von Zeitschriften-Verlagen gekauft werden müssen

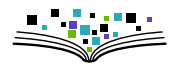

- ▶ 4000 Flyer in Ersti-Tüten: Gutscheine für 8 GB Stick mit freier Software fürs Studium, 550  $\epsilon$  vom TU-StuRa für 80 Stk.
- $\blacktriangleright$  Live-Linux / freie Windows-Programme

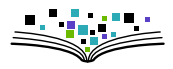

- ▶ 4000 Flyer in Ersti-Tüten: Gutscheine für 8 GB Stick mit freier Software fürs Studium, 550  $\epsilon$  vom TU-StuRa für 80 Stk.
- $\blacktriangleright$  Live-Linux / freie Windows-Programme
- $\blacktriangleright$  Hat viel Arbeit gemacht

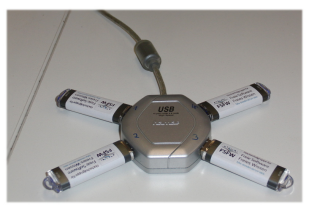

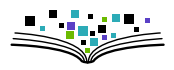

- ▶ 4000 Flyer in Ersti-Tüten: Gutscheine für 8 GB Stick mit freier Software fürs Studium, 550  $\epsilon$  vom TU-StuRa für 80 Stk.
- $\blacktriangleright$  Live-Linux / freie Windows-Programme
- $\blacktriangleright$  Hat viel Arbeit gemacht
- It gut angekommen (ca. 250 TN)

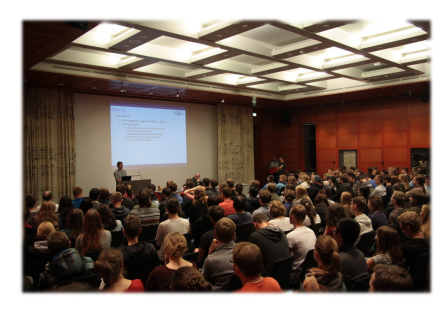

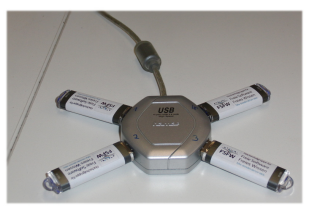

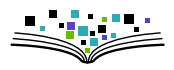

- ▶ 4000 Flyer in Ersti-Tüten: Gutscheine für 8 GB Stick mit freier Software fürs Studium, 550  $\epsilon$  vom TU-StuRa für 80 Stk.
- $\blacktriangleright$  Live-Linux / freie Windows-Programme
- $\blacktriangleright$  Hat viel Arbeit gemacht
- It ist gut angekommen (ca. 250 TN)

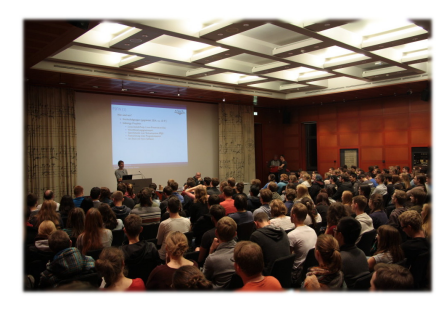

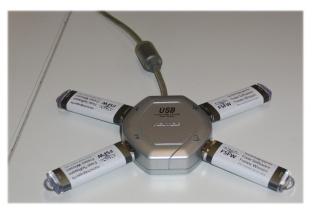

- $\blacktriangleright$  Accessibility:
	- brltty
	- gnome-orca (Screenreader)
	- $\blacktriangleright$  ...
	- WIP!

#### Zukunftsideen

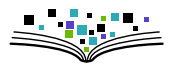

 $\blacktriangleright$  Fortführung "Uni-Stick"

 $\triangleright$  Studierende zum Nutzen/Verbessern freier Software animieren

- $\blacktriangleright$  Mehr Blog-Beiträge
- $\triangleright$  Kurse (LATEX/ Python / **Git** / Inkscape / ...)
- $\blacktriangleright$  Ansible-Infrastruktur-Stipendium
- $\triangleright$  OpenSource-Wettbewerb/Preis
- <sup>I</sup> . . .
- $\blacktriangleright$  Aufmerksamkeit erzeugen / Lobby-Arbeit
- ▶ Vernetzung mit anderen Städten

 $\sqrt{ }$  $\int$ 

 $\overline{\mathcal{L}}$ 

#### Weitere Informationen

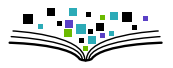

# <https://fsfw-dresden.de/>

uni-stick blog newsletter mitmachen fork

## 

# </Eigenwerbung>

#### Gliederung

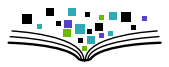

[Warum Versionsverwaltung?](#page-14-0)

[Warum Git?](#page-15-0)

[Git Einführung \(mit Praxis\)](#page-20-0)

[Schlussbemerkungen](#page-54-0)

#### <span id="page-14-0"></span>Warum Versionsverwaltung?

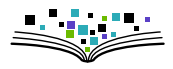

- **Projekte bestehen aus schrittweisen Änderungen**
- ▶ Bedürfnis, zu vorherigem Zustand zurückkehren zu können
	- $\blacktriangleright$  ("Savegame")

 $\blacktriangleright$  Naiver Ansatz:

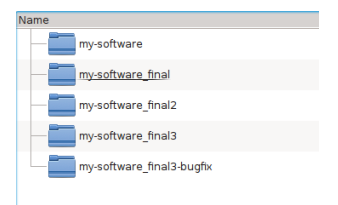

- Probleme:
	- $\blacktriangleright$  Speicherplatz
	- $\blacktriangleright$  Fehlende Übersicht
	- $\blacktriangleright$  Skaliert nicht (Teamwork)
- <span id="page-15-0"></span> $\blacktriangleright$  Lösung 1: zentrale Versionsverwaltung
	- $\triangleright$  CVS (1986), SVN (2000)
	- $\blacktriangleright$  Idee: Zentrales Repositorium und Arbeitskopien

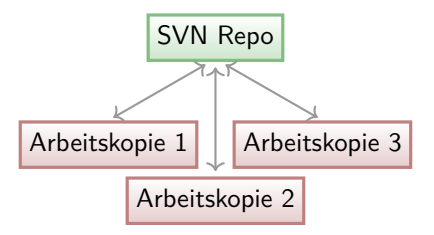

- $\blacktriangleright$  Probleme:
	- ▶ Abhängig von Server-Erreichbarkeit
	- $\blacktriangleright$  Performanz

► Lösung 2: **de**zentrale Versionsverwaltung

- mercurial (2005), bazaar (2005) **git** (2005)
- $\blacktriangleright$  Idee: Jeder hat ein vollwertiges Repositorium

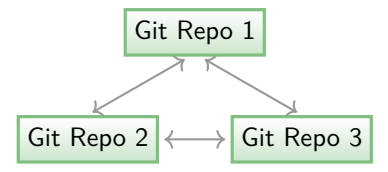

 $\blacktriangleright$  Vorteile:

- $\blacktriangleright$  Alle Operationen lokal  $\rightarrow$  schnell, unabhängig
- $\blacktriangleright$  Einfaches "branching" und "merging"

<sup>I</sup> ...

#### Warum Git? (3)

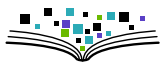

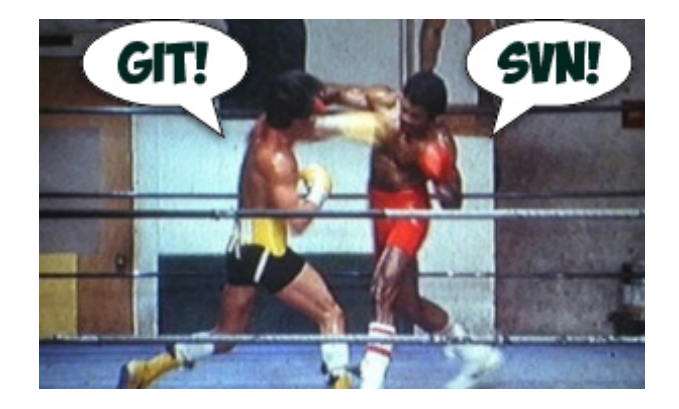

#### Warum Git? (3)

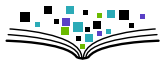

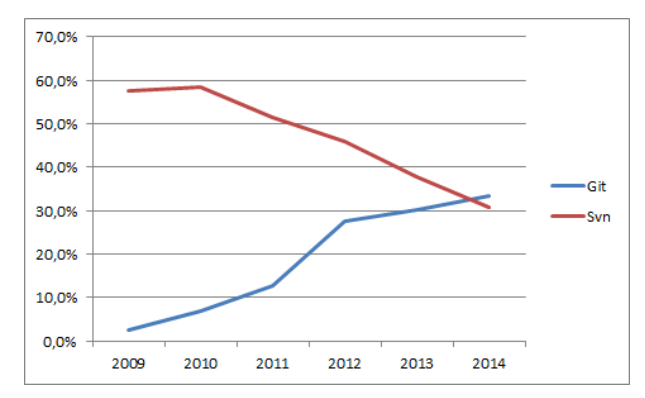

Gefühlter Grad der Verbreitung: Git vs SVN

#### Warum Git? (3)

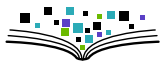

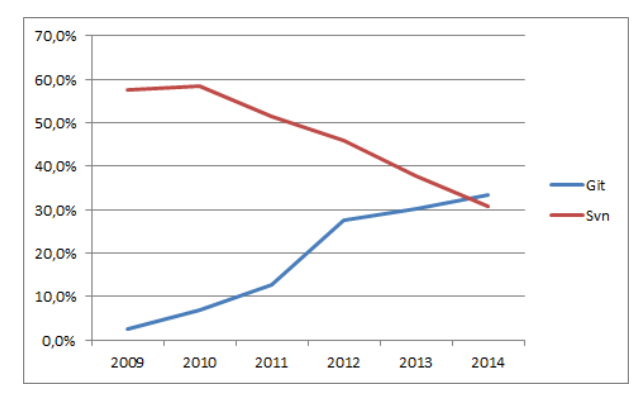

Gefühlter Grad der Verbreitung: Git vs SVN

 $2017$ : Git = defacto Standard

#### <span id="page-20-0"></span>Einführung in git – Was ist ein Repo?

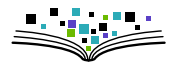

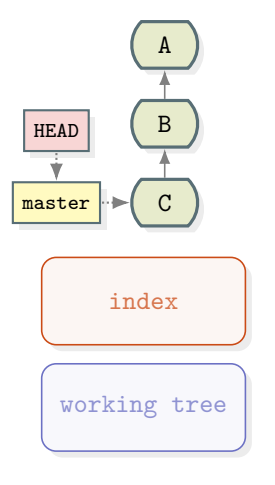

- ▶ gerichteter, azyklischer Graph von Versionen (revisions) einer Ordnerstruktur und deren Inhalt mit Metadaten (Commit-ID, Autor, Beschreibungstext)
- $\triangleright$  Commit-ID abgeleitet aus dem Inhalt und dem Graphen (kryptographische Hash-Funktion)
- *FIEAD*: Knoten im Graphen; momentaner Bezugspunkt für Operationen
- $\triangleright$  refs: referenzieren Knoten im Graphen (Beispiele: HEAD, HEADˆ, master, per abgekürzter Commit-ID f23faaa)

#### Einführung in git – Verwendung

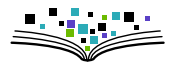

- $\triangleright$  Wir empfehlen: git Bedienung via Kommandozeile
- ▶ Syntax: git <command> [<args>]
- $\blacktriangleright$  Beispiele:
	- $\blacktriangleright$  git init
	- $\blacktriangleright$  git add myscript.py
	- <sup>I</sup> git commit -m "add basic functionality"
	- $~$  git push

#### Einführung in git – Verwendung

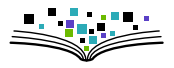

- $\triangleright$  Wir empfehlen: git Bedienung via Kommandozeile
- ▶ Syntax: git <command> [<args>]
- $\blacktriangleright$  Beispiele:
	- $\blacktriangleright$  git init
	- $\blacktriangleright$  git add myscript.py
	- <sup>I</sup> git commit -m "add basic functionality"
	- $\blacktriangleright$  git push
	- $\blacktriangleright$  git status
	- $\blacktriangleright$  git log
	- $\blacktriangleright$  git branch develop
	- $\blacktriangleright$  git checkout master
	- $\blacktriangleright$  git merge develop
	- $\blacktriangleright$  git blame myscript.py
	- $\blacktriangleright$  git diff
	- $\blacktriangleright$  git difftool

#### Einführung in git – Verwendung

- 
- $\triangleright$  Wir empfehlen: git Bedienung via Kommandozeile
- ▶ Syntax: git <command> [<args>]
- $\blacktriangleright$  Beispiele:
	- $\blacktriangleright$  git init
	- $\blacktriangleright$  git add myscript.py
	- <sup>I</sup> git commit -m "add basic functionality"
	- $\blacktriangleright$  git push
	- $\blacktriangleright$  git status
	- $\blacktriangleright$  git log
	- $\blacktriangleright$  git branch develop
	- $\blacktriangleright$  git checkout master
	- $\blacktriangleright$  git merge develop
	- $\blacktriangleright$  git blame myscript.py
	- $\blacktriangleright$  git diff
	- $\blacktriangleright$  git difftool
- $\blacktriangleright$  git clone
- ► git help <command>
- $\blacktriangleright$  git rebase
- $\blacktriangleright$  git config
- $\blacktriangleright$  gitk

#### Praxis 1: Erste Schritte

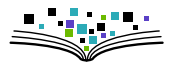

- $\blacktriangleright$  Konfiguration anpassen
	- ▶ git config --global user.email "foo@bar.de"
	- ▶ git config --global user.name "Your Name"
	- $\blacktriangleright$  ...
- **Eigenes Repo foo erstellen** 
	- $\blacktriangleright$  mkdir foo
	- $\blacktriangleright$  cd foo
	- $\blacktriangleright$  git init
- $\blacktriangleright$  Alternativ: Bestehenedes Repo klonen
	- ► git clone <url>

#### Praxis 1: Erste Schritte

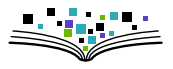

- $\blacktriangleright$  Konfiguration anpassen
	- ▶ git config --global user.email "foo@bar.de"
	- ▶ git config --global user.name "Your Name"
	- $\blacktriangleright$  ...
- **Eigenes Repo foo erstellen** 
	- $\blacktriangleright$  mkdir foo
	- $\blacktriangleright$  cd foo
	- $\blacktriangleright$  git init
- $\blacktriangleright$  Alternativ: Bestehenedes Repo klonen
	- ► git clone <url>
- $\blacktriangleright$  Hintergrund: Wo speichert git die relevanten Informationen?
- $\rightarrow$  Verstecktes Verzeichnis:

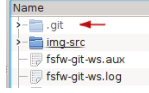

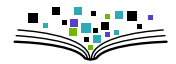

#### Theorie: typischer Ablauf  $/$  "staging area"  $(1)$

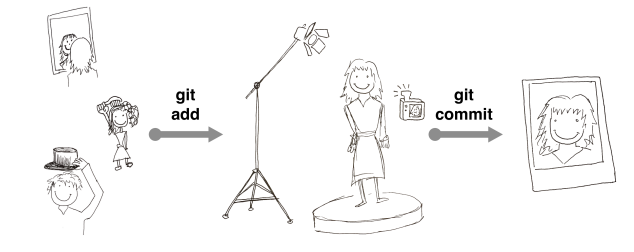

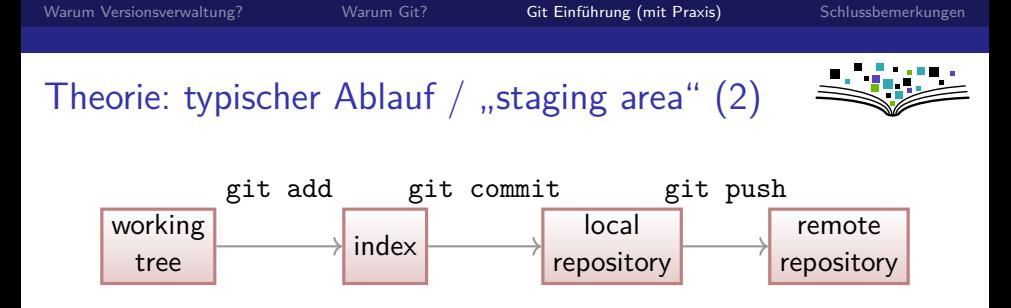

Wozu zweiphasiger Commit-Prozess?

- $\blacktriangleright$  Ermöglicht präzise, hoch aufgelöste Commits
	- <sup>I</sup> Änderungen mancher Dateien (git add dir1/\*.html)
	- $\triangleright$  Nur bestimmte Änderungen einer Datei (git add -p)
	- Alle Änderungen übernehmen und comitten (git commit -a)
- $\Rightarrow$  nachvollziehbare, aussagekräftige Commit-History

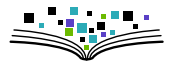

- $\blacktriangleright$  Inhalt erzeugen
	- ▶ printf "Hallo\nWelt\n" > README.md
	- $\blacktriangleright$  git status
	- ▶ git add README.md Tipp: Auto-Vervollständigung mit TAB
	- $\blacktriangleright$  git status
	- **P** git commit -m "New content of README"
	- $\blacktriangleright$  git status

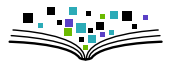

- $\blacktriangleright$  Inhalt erzeugen
	- ▶ printf "Hallo\nWelt\n" > README.md
	- $\blacktriangleright$  git status
	- ▶ git add README.md Tipp: Auto-Vervollständigung mit TAB
	- $\blacktriangleright$  git status
	- ▶ git commit -m "New content of README"
	- $\blacktriangleright$  git status
- $\triangleright$  Änderungen durchführen, anzeigen und committen
	- ▶ sed -i -- "s/Welt/Leute/g" README.md
	- $\blacktriangleright$  git diff

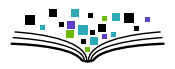

- $\blacktriangleright$  Inhalt erzeugen
	- ▶ printf "Hallo\nWelt\n" > README.md
	- $\blacktriangleright$  git status
	- ▶ git add README.md Tipp: Auto-Vervollständigung mit TAB
	- $\blacktriangleright$  git status
	- ▶ git commit -m "New content of README"
	- $\blacktriangleright$  git status
- $\triangleright$  Änderungen durchführen, anzeigen und committen
	- ▶ sed -i -- "s/Welt/Leute/g" README.md
	- $\blacktriangleright$  git diff

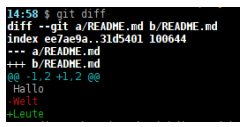

- $\blacktriangleright$  Inhalt erzeugen
	- ▶ printf "Hallo\nWelt\n" > README.md
	- $\blacktriangleright$  git status
	- ▶ git add README.md Tipp: Auto-Vervollständigung mit TAB
	- $\blacktriangleright$  git status
	- **P** git commit -m "New content of README"
	- $\blacktriangleright$  git status
- $\triangleright$  Änderungen durchführen, anzeigen und committen
	- ▶ sed -i -- "s/Welt/Leute/g" README.md
	- $\blacktriangleright$  git diff
	- ▶ git commit -am "change Hello-message"

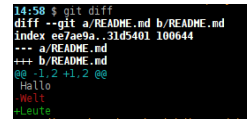

- $\blacktriangleright$  Inhalt erzeugen
	- ▶ printf "Hallo\nWelt\n" > README.md
	- $\blacktriangleright$  git status
	- ▶ git add README.md Tipp: Auto-Vervollständigung mit TAB
	- $\blacktriangleright$  git status
	- ▶ git commit -m "New content of README"
	- $\blacktriangleright$  git status
- $\triangleright$  Änderungen durchführen, anzeigen und committen
	- ▶ sed -i -- "s/Welt/Leute/g" README.md
	- $\blacktriangleright$  git diff
	- ▶ git commit -am "change Hello-message"
- $\blacktriangleright$  Sich Überblick verschaffen
	- $\blacktriangleright$  git status
	- $\blacktriangleright$  git log
	- $\blacktriangleright$  gitk

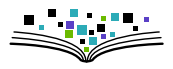

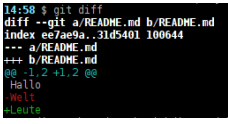

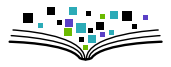

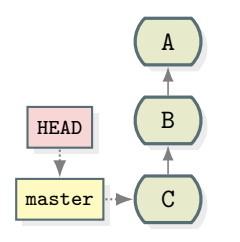

 $\blacktriangleright$  Unkompliziertes paralleles Arbeiten an verschieden Versionen

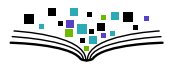

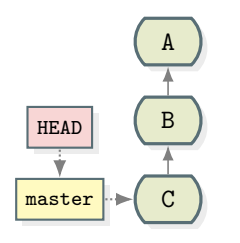

- $\blacktriangleright$  Unkompliziertes paralleles Arbeiten an verschieden Versionen
- **Der aktive Branch folgt HEAD**

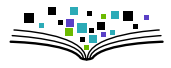

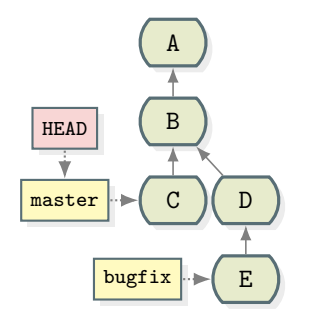

- $\blacktriangleright$  Unkompliziertes paralleles Arbeiten an verschieden Versionen
- **Der aktive Branch folgt HEAD**
- $\blacktriangleright$  beliebig viele Branches möglich

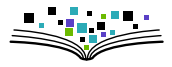

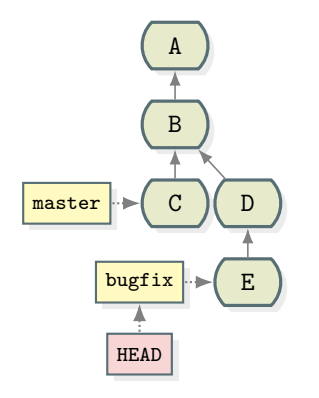

- $\triangleright$  Unkompliziertes paralleles Arbeiten an verschieden Versionen
- ► Der aktive Branch folgt HEAD
- beliebig viele Branches möglich
- $\blacktriangleright$  Branch/Revision wechseln: git checkout bugfix

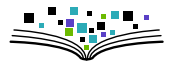

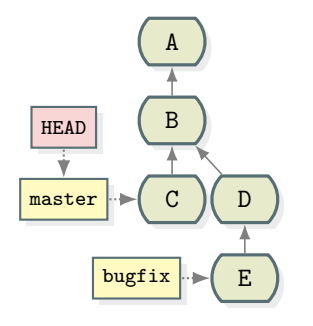

- $\triangleright$  Unkompliziertes paralleles Arbeiten an verschieden Versionen
- ► Der aktive Branch folgt HEAD
- beliebig viele Branches möglich
- $\blacktriangleright$  Branch/Revision wechseln: git checkout master

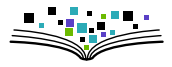

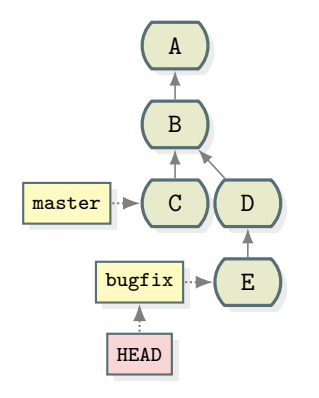

- $\triangleright$  Unkompliziertes paralleles Arbeiten an verschieden Versionen
- ► Der aktive Branch folgt HEAD
- beliebig viele Branches möglich
- $\blacktriangleright$  Branch/Revision wechseln: git checkout bugfix

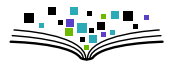

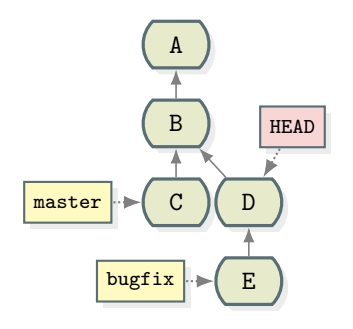

- $\triangleright$  Unkompliziertes paralleles Arbeiten an verschieden Versionen
- ► Der aktive Branch folgt HEAD
- beliebig viele Branches möglich
- $\blacktriangleright$  Branch/Revision wechseln: git checkout <ref>

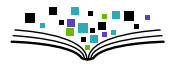

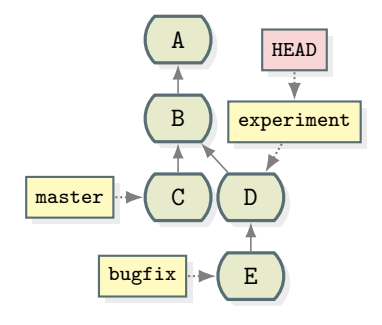

- $\triangleright$  Unkompliziertes paralleles Arbeiten an verschieden Versionen
- ► Der aktive Branch folgt HEAD
- beliebig viele Branches möglich
- $\blacktriangleright$  Branch/Revision wechseln: git checkout <ref>
- **P** neuer Branch auf HEAD erstellen: git checkout -b experiment

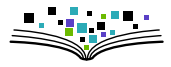

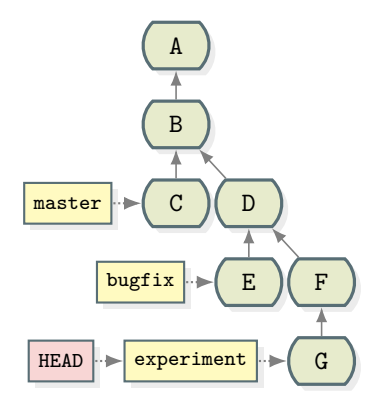

- $\triangleright$  Unkompliziertes paralleles Arbeiten an verschieden Versionen
- ► Der aktive Branch folgt HEAD
- beliebig viele Branches möglich
- $\blacktriangleright$  Branch/Revision wechseln: git checkout <ref>
- **P** neuer Branch auf HEAD erstellen: git checkout -b experiment

#### Theorie: Zusammenfassung Branches

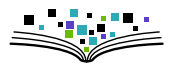

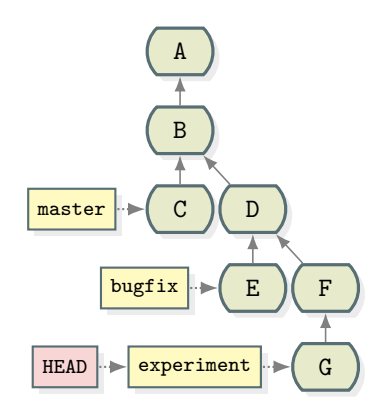

Branches sind lokale Lesezeichen auf Knoten im Revisionsgraphen. Beim Anlegen eines neuen Commits folgt der aktive Branch dem neuen HEAD.

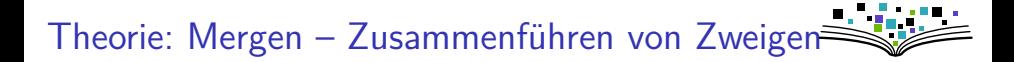

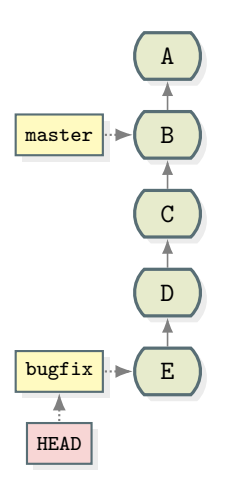

 $\blacktriangleright$  Fall 1: Fast-Forward

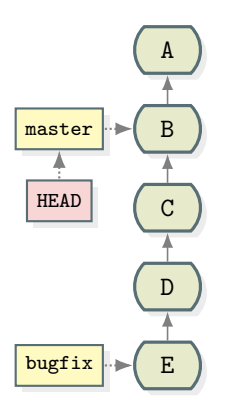

- $\blacktriangleright$  Fall 1: Fast-Forward
	- $\blacktriangleright$  git checkout master

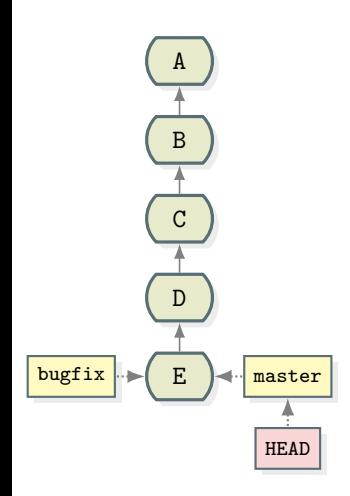

- $\blacktriangleright$  Fall 1: Fast-Forward
	- $\blacktriangleright$  git checkout master
	- $\blacktriangleright$  git merge bugfix

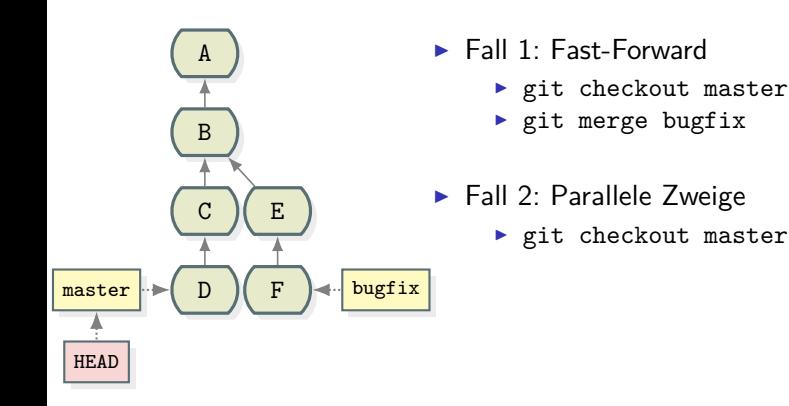

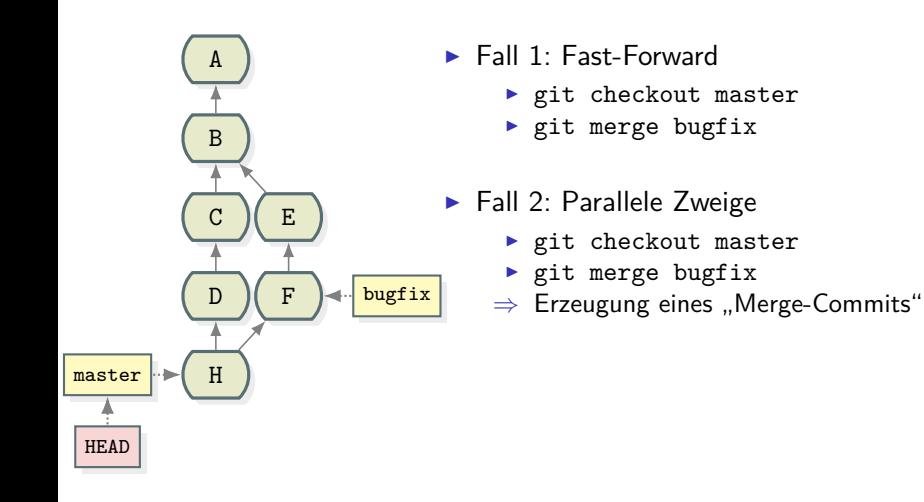

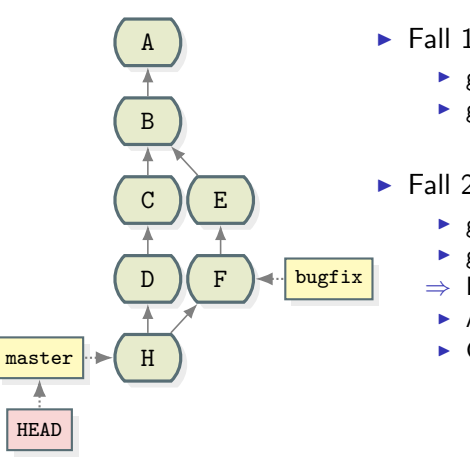

- $\blacktriangleright$  Fall 1: Fast-Forward
	- $\blacktriangleright$  git checkout master
	- $\blacktriangleright$  git merge bugfix
- $\blacktriangleright$  Fall 2: Parallele Zweige
	- $\blacktriangleright$  git checkout master
	- git merge bugfix
	- $\Rightarrow$  Erzeugung eines "Merge-Commits"
		- **Automatische Konfliktlösung ziemlich gut**
		- $\triangleright$  Gelegentlich manueller Eingriff notwendig

#### Theorie: Mergen – Konflikte auflösen

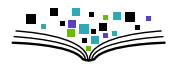

► Konflikte beim Mergen: beide Versionen werden in der Datei markiert eingefügt

> Gleiche Zeilen 1, <<<<<<< HEAD in unserem Zweig geänderte Zeilen, ======= im anderen Zweig geänderte Zeile, >>>>>>> other-branch Gleiche Zeilen 2

- $\triangleright$  manuell editieren um den Konflikt aufzuheben (z. B. beide Zeilen behalten, die Änderungen in beiden Zeilen zusammenführen, eine Version behalten), die Marker entfernen
- ▶ git add <conflicting-file>
- $\blacktriangleright$  git commit

#### Praxis

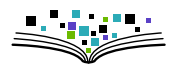

 $\blacktriangleright$  Bereitgestelltes nicht-trivials Repo:

```
https://pubgit.sotecware.net/fsfw-git-workshop/lyrik
```
- ▶ Basis für verschiedene Aufgaben (Anregungen zum spielen)
	- 1. Repo klonen git clone <url>
	- 2. Überblick verschaffen: gitk --all
		- a) Wie viele Commits, Committer gibt es?
		- b) Wie viele Branches?
	- 3. Änderungen vornehmen
		- a) zum Branch weimar wechseln
		- b) in Datei gedichte/prometheus.md 'YYY' durch 'ich' ersetzen,
		- c) committen
		- d) analog im Branch london sonnets/text1.md 'XXX' durch 'thee' ersetzen
	- 4. commit-History einzelner Dateien anzeigen
		- a) git blame AUTHORS.md
		- b) git blame sonnets/text1.md

#### Praxis (2)

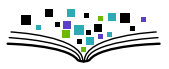

- 5. Änderungen anzeigen
	- a) ... seit dem vorletzten Commit: git diff HEAD~
	- $\rightarrow$  beliebige Änderungen vornehmen
	- b) ... seit dem letzten Commit: git diff
	- c) Grafische diff-Anzeige: diff durch difftool ersetzen vorher: git config --global diff.tool kdiff3
- 6. Branch london in master mergen
	- a) master auschecken: git checkout master
	- b) merge durchführen: git merge london
	- c) Ergebnis anschauen: gitk --all

#### Praxis (3)

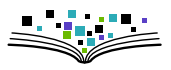

- 7. Irrelevante Dateien ignorieren
	- a) sicherstellen, dass git status "working directory clean" liefert
	- b) Skript ausführen: python3 scripts/find-shortest-poem.py
	- c) git status  $\rightarrow$  Hilfsdateien bemerken (\_pycache\_\_) Häufig treten lokale Dateien auf, deren Änderungen nicht von git verfolgt werden sollen  $\rightarrow$  Datei .gitignore hilft
	- d) ignore-Datei ergänzen: printf "\_\_pycache\_\_" >> .gitignore
	- e) Staus-Änderung zur Kenntnis nehmen: git status
	- f) Committen: git commit -am "ignore python-bytecode-dir"
	- g) Zur Kenntnis nehmen: git status  $\rightarrow$  "working directory clean"

Hinweis: Inhalt der Datei .gitignore (nachprüfen):

- # This file specifies which files should not be tracked by git \_\_pycache\_\_
- $\blacktriangleright$  Bedeutung der Zeilen
	- 7.1 Erklärender Kommentar
	- 7.2 Ignoriere alle Dateien in Unterverzeichnissen namens \_\_pycache\_\_

### Praxis (3)

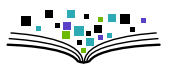

- 8. Branch rom in master mergen
	- a) merge durchführen  $\rightarrow$  Konflikt zur Kenntnis nehmen
	- b) Überblick verschaffen: git status gitk  $-$ -all
	- c) Manuell Konflikt in AUTHORS.md beheben
	- d) Merge abschließen durch commiten der Änderungen:

git commit --add -m "merge branch rom after manual conflict resolution"

Weitere Ideen:

- ► Eigenen Branch anlegen mit bestimmten Eltern-Knoten
	- ► Commit-ID herausfinden: git log (ersten 4 Zeichen reichen)
	- ▶ git checkout <id>
	- $\rightarrow$  git checkout -b mybranch
- ▶ Rebase aller Branches, so dass repo linear wird
	- $\blacktriangleright$  Hintergrundwissen:
		- $\blacktriangleright$  git help rebase
		- $\blacktriangleright$  [https:](https://onlywei.github.io/explain-git-with-d3/#rebase)

[//onlywei.github.io/explain-git-with-d3/#rebase](https://onlywei.github.io/explain-git-with-d3/#rebase)

 $\triangleright$  dort git rebase master eintippen, Animation anschauen und Text lesen

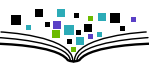

- <span id="page-54-0"></span> $\blacktriangleright$  github  $\neq$  git
	- $\blacktriangleright$  git: Freies Tool zur Versionsverwaltung
	- $\blacktriangleright$  github: Kommerzieller Webservice basierend auf git

- $\blacktriangleright$  github  $\neq$  git
	- $\blacktriangleright$  git: Freies Tool zur Versionsverwaltung
	- $\triangleright$  github: Kommerzieller Webservice basierend auf git
- $\blacktriangleright$  git nicht gut für (große) Binärdateien
	- $\triangleright$  Merges werden ungemütlich (Binärdateien verwenden z. B. oft Offsets)
	- $\triangleright$  Grund: Delta-Kompression basiert auf zeilenweisen Diffs
	- $\rightarrow$  .git-Verzeichnis wird ggf. sehr groß

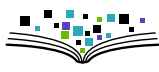

- $\blacktriangleright$  github  $\neq$  git
	- $\triangleright$  git: Freies Tool zur Versionsverwaltung
	- $\triangleright$  github: Kommerzieller Webservice basierend auf git
- $\blacktriangleright$  git nicht gut für (große) Binärdateien
	- $\triangleright$  Merges werden ungemütlich (Binärdateien verwenden z. B. oft Offsets)
	- $\triangleright$  Grund: Delta-Kompression basiert auf zeilenweisen Diffs
	- $\rightarrow$  .git-Verzeichnis wird ggf. sehr groß
- $\triangleright$  Nicht behandelte wichtige Konzepte/Kommandos
	- $\triangleright$  git fetch, git pull, git push, git rebase, ...
	- $\blacktriangleright$  Siehe Cheat-Sheet

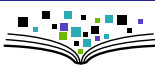

- $\blacktriangleright$  github  $\neq$  git
	- $\blacktriangleright$  git: Freies Tool zur Versionsverwaltung
	- $\triangleright$  github: Kommerzieller Webservice basierend auf git
- $\blacktriangleright$  git nicht gut für (große) Binärdateien
	- $\triangleright$  Merges werden ungemütlich (Binärdateien verwenden z. B. oft Offsets)
	- $\triangleright$  Grund: Delta-Kompression basiert auf zeilenweisen Diffs
	- $\rightarrow$  .git-Verzeichnis wird ggf. sehr groß
- $\triangleright$  Nicht behandelte wichtige Konzepte/Kommandos
	- $\blacktriangleright$  git fetch, git pull, git push, git rebase, ...
	- $\blacktriangleright$  Siehe Cheat-Sheet
- $\blacktriangleright$  Weitere Tipps:
	- $\triangleright$  [Status-Infos im Bash-Prompt](https://github.com/magicmonty/bash-git-prompt)
	- [Aliase](https://git-scm.com/book/en/v2/Git-Basics-Git-Aliases) in .gitconfig (z.B.: git co  $\rightarrow$  git checkout)

∠ ~/git-workshop<br>11:02 \$ ∎

- **F** [Globale gitignore-Datei](https://stackoverflow.com/a/7335487/333403) anlegen
- ▶ [Bewährtes Branching-Modell](http://nvie.com/posts/a-successful-git-branching-model/) anwenden

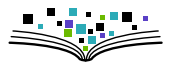

 $i \in \mathbb{R}$  +  $5i \neq 2$  3

Schlussbemerkungen (2): Blick übern Tellerrand

- ► [Kritische Einführungstage \(02. 13. O](https://www.kreta-dresden.org/)kt.)
	- https://www.kreta-dresden.org/
		- $\blacktriangleright$  Mo. 09.10.:

[Workshop: Sichere Kommunikation - Warum und Wie?](https://www.kreta-dresden.org/program/sichere-kommunikation-warum-und-wie.html)

- ▶ Umundu-Festival (20. 28. Okt.)
	- $\blacktriangleright$  Festival für nachhaltige Entwicklung
	- Fokus Thema 2017: Armut und Reichtum
	- ▶ Filme, Vorträge, Workshops, ...
	- $\blacktriangleright$  <https://umundu.de/>

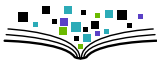

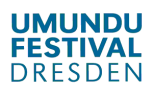

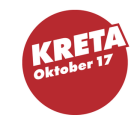

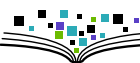

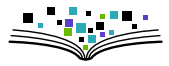

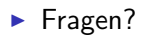

- **I** Unterstützung (im Rahmen unserer Möglichkeiten):
	- ▶ <https://fsfw-dresden.de/sprechstunde>
	- $\triangleright$  <https://fsfw-dresden.de/git-ws>
	- <sup>I</sup> <kontakt@fsfw-dresden.de>

 $\blacktriangleright$  ...

#### Quellen und Links (Auswahl)

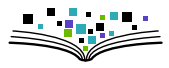

- - <https://git-scm.com/documentation>
	- I <https://git-scm.com/documentation/external-links>
	- I <https://stackoverflow.com/questions/tagged/git>

31 / 31